# ORACLE

# Cloud Migration Advisor – OEM Exporter Script

How to collect source database metadata with Cloud Migration Advisor & OEM

03.02.2023, Version 1 Copyright © 2023, Oracle and/or its affiliates Public

## **Purpose statement**

This document explains how to collect database metadata information about the databases to be migrated using Cloud Migration Advisor and the Oracle Enterprise Manager (OEM) repository "emcli" metadata. Cloud Migration Advisor will analyse the metadata collected by the script and provide recommendations about migration methods and targets.

## **Disclaimer**

This document in any form, software or printed matter, contains proprietary information that is the exclusive property of Oracle. The development, release, and timing of any features or functionality described in this document remains at the sole discretion of Oracle

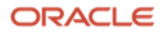

# **Cloud Migration Advisor**

The Cloud Migration Advisor is a tool used by Oracle to analyse your database metadata and provide recommendations about migration methods and targets for one or more databases.

Your source database metadata can be collected in various ways. This document describes how to collect metadata using an Oracle Enterprise Manager script that stores it in a CSV file.

The process to use the OEM repository information comprises three steps:

- **Download the zip file** and find additional information about CMA at: [www.oracle.com/goto/upgrade](https://www.oracle.com/database/upgrades/#rc30p2)
- **Select migration candidates** Generate an editable CSV file with basic database information and provide it to your Oracle contact.
- **Collect migration details** Cloud Migration Advisor generates a metadata collection script that you will run using the OEM emcli tool on your databases. Share the CSV output with your Oracle contact.

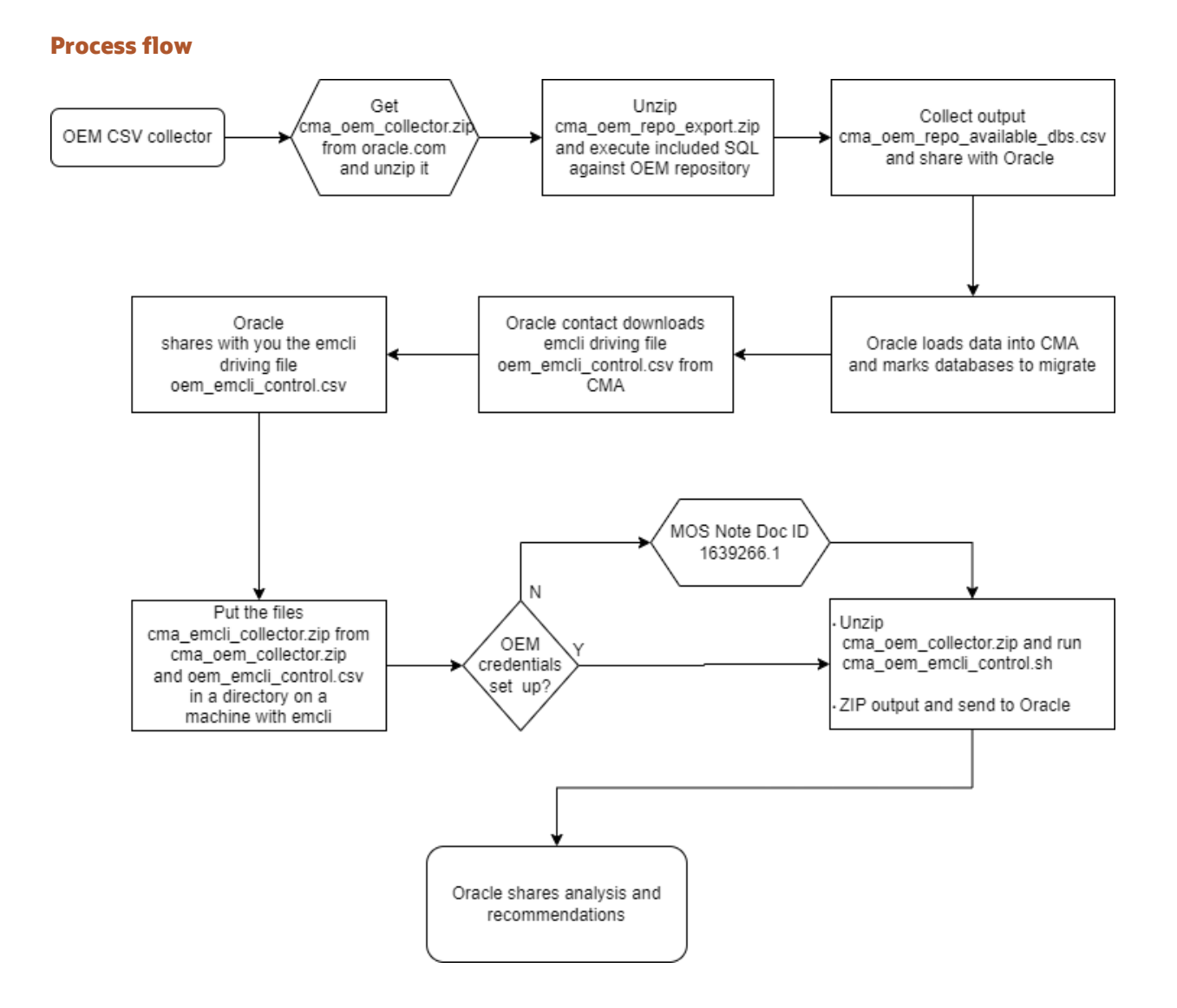

**3** Technical Brief **/** Cloud Migration Advisor – **OEM Exporter Script** / Version 1 Copyright © 2023, Oracle and/or its affiliates / Public

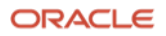

#### **Select migration candidates**

Get the OEM collector script cma\_oem\_collector.zip.

Transfer cma\_oem\_collector.zip to a host that has SQL\*Plus installed and can connect to your Oracle Enterprise Manager repository.

Unzip cma\_oem\_collector.zip

It contains 2 ZIP files – for the repository collector unzip cma\_oem\_repo\_export.zip It contains a SQL file. Connect to the OEM repository database and execute the SQL file. It will collect information about all databases in your OEM repository. The output is a CSV file that can be edited to remove a particular database if needed.

Provide this CSV file to your Oracle contact.

#### **Step-by-step instructions**

- 1. **Download** the cma\_oem\_collector.zip file fro[m www.oracle.com/goto/upgrade](https://www.oracle.com/database/upgrades/#rc30p2)
- 2. **Unzip** the cma\_oem\_collector.zip file into your working directory. It contains two ZIP files. For the first step unzip cma\_oem\_repo\_export.zip. It includes a SQL script named cma\_oem\_repo\_export.sql
- 3. **Connect to your OEM repository** database with SQL\*Plus and execute this script, for example:

```
sqlplus sysman/<OEM password>@<OEM repo>:<listener port of the OEM
repository database listener>/<service name of your OEM repository 
database> @cma_oem_repo_export.sql
```
4. **Generate an CSV output file** cma\_oem\_repo\_available\_dbs.csv in your working directory that lists all available databases in the OEM repository.

```
[ORACLE@LOCALHOST CMA/COLLECT_REPOSITORY> SQLPLUS SYSMAN@LOCALHOST/EMREP
@CMA_OEM_REPO_EXPORT.SQL
SQL*PLUS: RELEASE 19.0.0.0.0 - PRODUCTION ON FRI FEB 10 09:11:04 2023
VERSION 19.3.0.0.0
COPYRIGHT (C) 1982, 2019, ORACLE. ALL RIGHTS RESERVED.
CONNECTED TO:
ORACLE DATABASE 19C ENTERPRISE EDITION RELEASE 19.0.0.0.0 - PRODUCTION
VERSION 19.3.0.0.0
HOST_NAME,TARGET_NAME,TARGET_TYPE,TARGET_GUID,DATABASE_NAME,GLOBAL_NAME,BANNER,INSTANCE_N
AME,RELEASE,EDITION,DBVERSION
HOL3T.CMAAPP.CMAVCN.ORACLEVCN.COM,CDB1.CMAAPP.CMAVCN.ORACLEVCN.COM,ORACLE_DATABASE,FDE759
B85FEEB951E7A3F8783E782230,CDB1,CDB1.CMAAPP.CMAVCN.ORACLEVCN.COM,ORACLE DATABASE 21C 
ENTERPRISE EDITION RELEASE 21.0.0.0.0 - PRODUCTION,CDB1,ORACLE DATABASE 21C,ENTERPRISE 
EDITION,21.0.0.0.0
…
HOL1S.CMAAPP.CMAVCN.ORACLEVCN.COM,EDU12,ORACLE_DATABASE,EE4971CCE5DE6924E0531000000AB958,
EDU12,EDU12,ORACLE DATABASE 12C ENTERPRISE EDITION RELEASE 12.1.0.2.0 - 64BIT 
PRODUCTION,EDU12,ORACLE DATABASE 12C,ENTERPRISE EDITION,12.1.0.2.0
HOL2S.CMAAPP.CMAVCN.ORACLEVCN.COM,EDU121,ORACLE_DATABASE,A9E7B7730E53482557B0A62B98DC7F75
,EDU12,EDU12,ORACLE DATABASE 12C ENTERPRISE EDITION RELEASE 12.1.0.2.0 - 64BIT 
PRODUCTION,EDU12,ORACLE DATABASE 12C,ENTERPRISE EDITION,12.1.0.2.0
…
[ORACLE@LOCALHOST CMA/COLLECT_REPOSITORY>
```
**4** Technical Brief **/** Cloud Migration Advisor – **OEM Exporter Script** / Version 1 Copyright © 2023, Oracle and/or its affiliates / Public

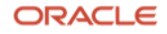

- 5. **Optionally, edit this CSV file** and remove databases that aren't migration candidates before sharing this file with Oracle.
- 6. **Share the output file** cma\_oem\_repo\_available\_dbs.csv **with Oracle** by email, your FTP site or sftp.oracle.com (please see MOS note External Access to Oracle SFTP (Doc ID 2813938.1)). The Oracle contact uses this CSV output file and the Cloud Migration Advisor to **generate an emcli driving file called "oem\_emcli\_control.csv"**

#### **Collect migration details**

Use the oem emcli control.csv script with OEM emcli to collect database metadata from your migration candidates.

#### **Step-by-step instructions**

- 1. Obtain the oem emcli control.csv containing the driving script from your Oracle contact.
- 2. Store oem emcli control.csv and unzip from cma\_oem\_collector.zip now  $c$ ma emcli  $collectron.zip$  into the same working directory on the host that has emcli installed. Please ensure those files are in the same directory or emcli will not execute properly.
- 3. Set and export the EMCLI HOME environment variable to the emcli directory for example: export EMCLI HOME=/u01/app/oracle/emcli/bin
- 4. Run emcli using the driver script and the CSV file containing the list of databases from which to collect, for example:

sh ./cma\_oem\_emcli\_control.sh <OMS username> <OEM SQL Credentials>

#### where

…

<OMS username>: is the owner of the OEM repository, e.g. sysman <OEM SQL Credentials>: Valid OEM SQL credentials usually are DBCredsNormal or DBCredsSYSDBA. If you require assistance setting up these credentials, please consult: [MOS Note 1639266.1: Emcli Execute\\_sql Fails With Error 'Preferred Credentials Do Not Exist For](https://support.oracle.com/epmos/faces/DocumentDisplay?id=1639266.1)  [Some Targets" in EM](https://support.oracle.com/epmos/faces/DocumentDisplay?id=1639266.1)

```
[ORACLE@LOCALHOST CMA/EMCLI_COLLECTOR> EXPORT EMCLI_HOME=/ORACLE/SOFTWARE/APP/MIDDLEWARE/BIN
[ORACLE@LOCALHOST CMA/EMCLI_COLLECTOR> SH ./OEM_EMCLI_CONTROL.SH SYSMAN DBCREDSNORMAL
PASSWORD FOR USER SYSMAN:
WORKING ON: EDU12:ORACLE_DATABASE:EE4971CCE5DE6924E0531000000AB958 USING DBCREDSNORMAL 
CREDENTIALS
SUCCESSFULLY LOGGED IN
GATHERING SYSDATE
WRITING OUTPUT TO FILE:./CMA_EE4971CCE5DE6924E0531000000AB958_20230210_0913.OUT
RUNNING CMA COLLECTOR SCRIPT
WORKING ON: EDU121:ORACLE_DATABASE:A9E7B7730E53482557B0A62B98DC7F75 USING DBCREDSNORMAL 
CREDENTIALS
SUCCESSFULLY LOGGED IN
GATHERING SYSDATE
WRITING OUTPUT TO FILE:./CMA_A9E7B7730E53482557B0A62B98DC7F75_20230210_0914.OUT
RUNNING CMA COLLECTOR SCRIPT
```
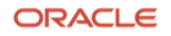

5. emcli generates a separate output file for each database containing the metadata needed by Cloud Migration Advisor to give migration advice for that database. Collecting the metadata with emcli may take several minutes depending on the number of databases being processed.

The files will be named: cma <ID> <DATE>.out

- 6. Please zip the \*.out files together and share them with your Oracle contact
- 7. The Oracle contact analyses the metadata with the Cloud Migration Advisor, generates recommendations about potential migration targets and methods, and shares them with you.

#### **Connect with us**

Call +**1.800.ORACLE1** or visit **oracle.com**. Outside North America, find your local office at: **oracle.com/contact**.

**E** blogs.oracle.com **f** facebook.com/oracle **the state of the state of twitter.com/oracle** 

Copyright © 2023, Oracle and/or its affiliates. All rights reserved. This document is provided for information purposes only, and the contents hereof are subject to change without notice. This document is not warranted to be error-free, nor subject to any other warranties or conditions, whether expressed orally or implied in law, including implied warranties and conditions of merchantability or fitness for a particular purpose. We specifically disclaim any liability with respect to this document, and no contractual obligations are formed either directly or indirectly by this document. This document may not be reproduced or transmitted in any form or by any means, electronic or mechanical, for any purpose, without our prior written permission.

This device has not been authorized as required by the rules of the Federal Communications Commission. This device is not, and may not be, offered for sale or lease, or sold or leased, until authorization is obtained.

Oracle and Java are registered trademarks of Oracle and/or its affiliates. Other names may be trademarks of their respective owners.

Intel and Intel Xeon are trademarks or registered trademarks of Intel Corporation. All SPARC trademarks are used under license and are trademarks or registered trademarks of SPARC International, Inc. AMD, Opteron, the AMD logo, and the AMD Opteron logo are trademarks or registered trademarks of Advanced Micro Devices. UNIX is a registered trademark of The Open Group. 0120

Disclaimer: If you are unsure whether your data sheet needs a disclaimer, read the revenue recognition policy. If you have further questions about your content and the disclaimer requirements, e-mai[l REVREC\\_US@oracle.com.](mailto:REVREC_US@oracle.com)

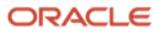